## Dynamic Containment (DC) webinar Onboarding

The webinar will start shortly. Please make sure you are on mute and your camera is turned off. Please note that the webinar will be recorded.

#DCO1

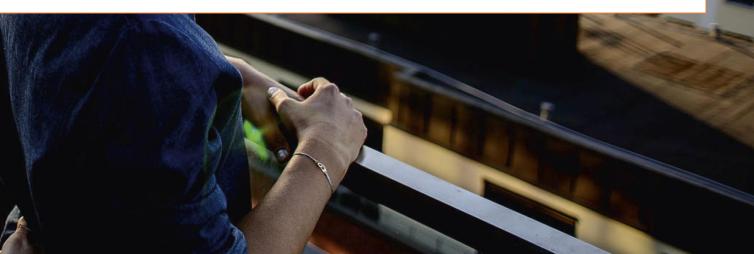

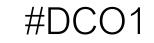

### Agenda

- 1. Overview DC Onboarding
- 2. Systems
- 3. Contractual
- 4. Provider Data
- 5. Tender Submissions
- 6. Next Steps
- 7. Q&A session

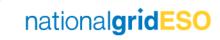

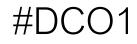

# Overview – DC Onboarding

#### Systems

- Performance Data CSV submission
- Operational Data Data Concentrator Platform
  - <u>https://www.nationalgrideso.com/document/150286/download</u>

Section 15 of the Service terms

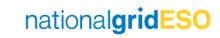

#### #DC01

#### Contractual

Review contractual suite of documents for consultation responses.

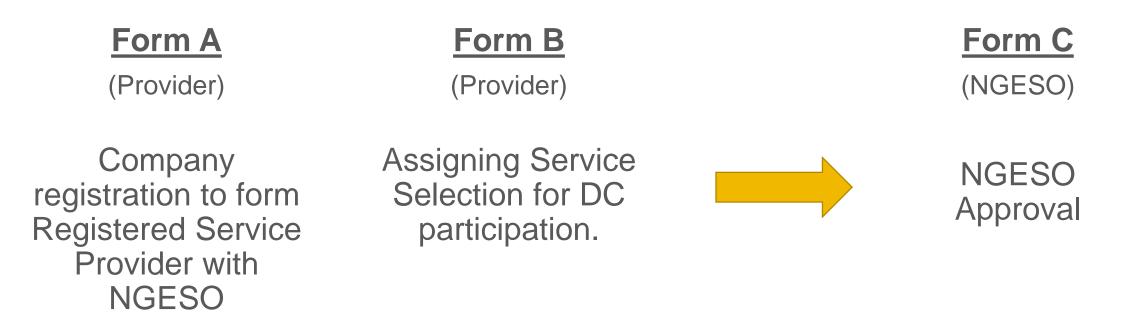

(Accession to DC contractual terms)

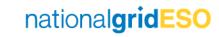

### **Provider Data Template**

- Draft template published as part of the consultation
- Functions:
  - Register eligible assets
  - Allocate to Response Unit

| Activity                                           | Provider                                                                                                    | NGESO                                                                           |
|----------------------------------------------------|----------------------------------------------------------------------------------------------------|---------------------------------------------------------------------------------|
| Initial Registration of Eligible<br>Assets         | 13 calendar days before any intended allocation activity                                                                                             | Deemed accepted upon<br>submission, subject to errors<br>and/or incomplete data |
| Allocation of Eligible Assets to<br>Response Units | Allocation can only occur on a weekly<br>basis and must be sent to NGESO in<br>the "market window" on a Tuesday via<br>the DC Provider Data Template | Deemed accepted upon<br>submission, subject to errors<br>and/or incomplete data |

#DC01

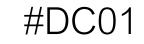

### **Tender Template**

Providers must submit this file during the Tuesday market window. Failure to do so will mean a party must wait until the following week to participate.

Following submission, a Registered DC Participant then has the ability to resubmit pricing or withdraw tenders on a daily basis (excluding weekends and Bank Holidays). This must be via an updated submission of the original DC Tender template and be submitted within the market window of that business day.

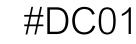

#### **Next Steps**

- Review the published documentation for the consultation process
- Welcome consultation responses ahead of the submission deadline

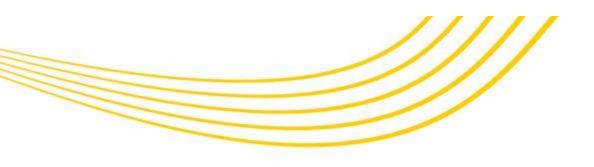

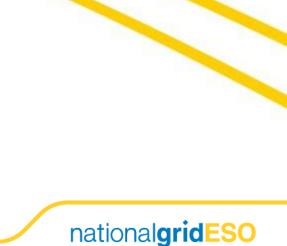

#### Questions

11 -

ili a a a la la

-

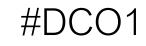

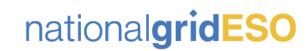

#### Thank you

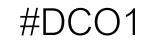

#### **Contact us:**

W 100 100 101 101 101

Via your account manager, or email:

box.futureofbalancingservices@nationalgrideso.com

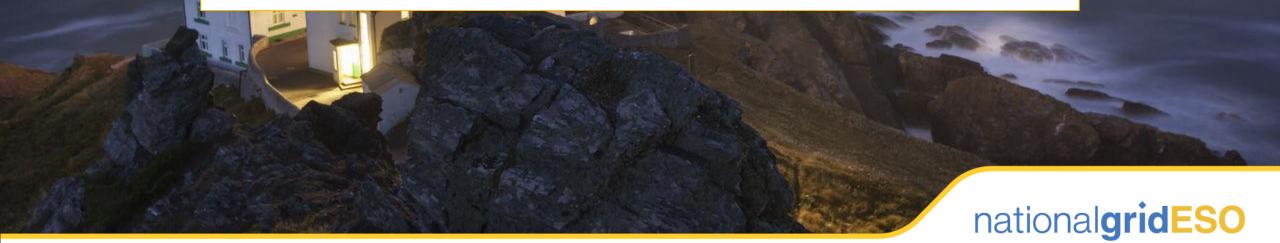